#### **Overview:**

The purchase order form will be used for purchasing goods. All purchases must be approved by the department head and/or VP (per the purchasing policies). Please contact the A&F office if there are any questions.

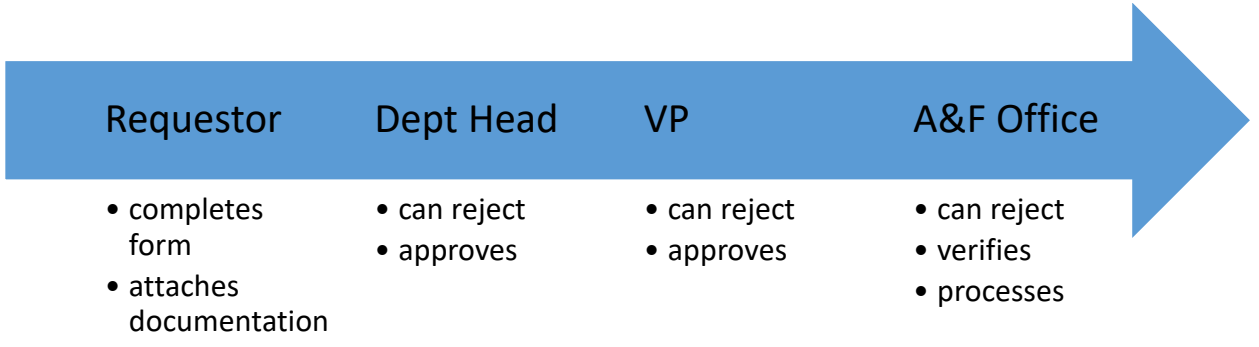

The requestor will be able to access the form via the MCLA portal, under Forms, my forms. The form is completed and then sent along to the appropriate department head to sign. The department head and the VP have the option to reject the order. In this instance the requestor will be notified through email and the form will need to be revised or canceled. Once the department head approves and signs, the form is directed to the appropriate VP, then to A& F to be verified and processed. All signers will have access to the form and its status via Dynamics Forms.

Click the link to open the purchase order form or access through MCLA portal, Forms, My Forms (Dynamics Forms), Admin & Finance.

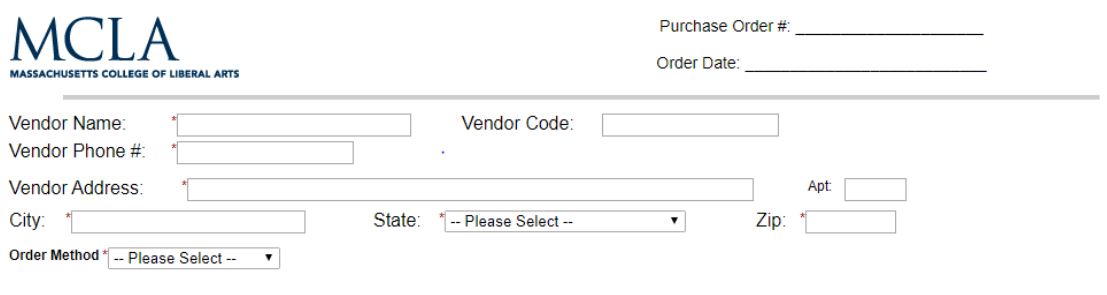

Complete the vendor information including the address, and phone number. Then choose the order method – fax, email, online. You will then need to add in the fax number, email address, or vendor website.

Next Enter the MCLA Dept and to whom the items shall be delivered in the "Attn:" field. There is an option to attach files such as quotes or screenshots of shop carts, i.e. amazon orders.

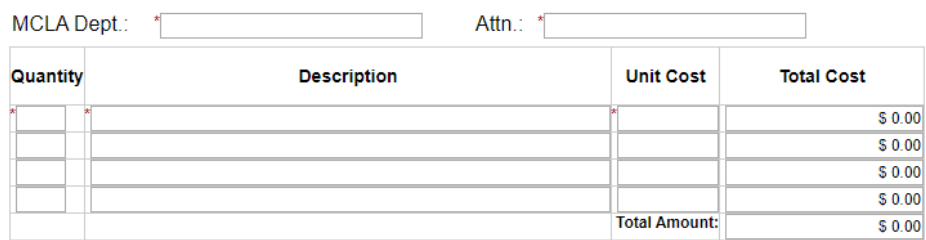

Number of Attachments: \*| -- Please Select -- ▼ |

Next choose the number of accounts by which the purchase will be funded. Up to 3 accounts may be selected. Be sure to fill in the amount for each funding line selected. If there are any questions on account codes please contact the Admin & Finance office.

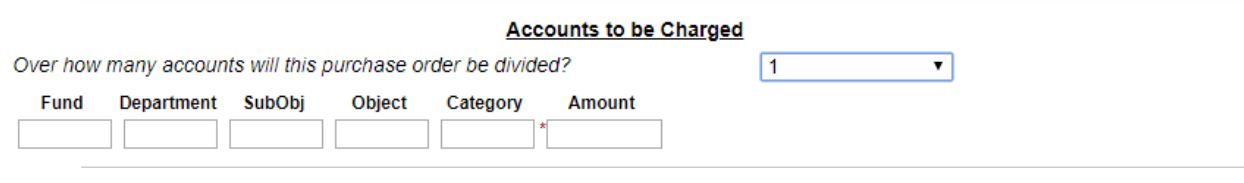

### **Approvals**

Select the appropriate Department Head using the drop down. Then click to sign as the requestor. (if you are the department head, you'll need to select yourself and sign again as department head). Click Submit Form button at the bottom of the form. The payment form is now routed to the Department Head for signature. If the payment requires a VP signature, the department head will select the VP Signature needed and route the form to the appropriate VP.

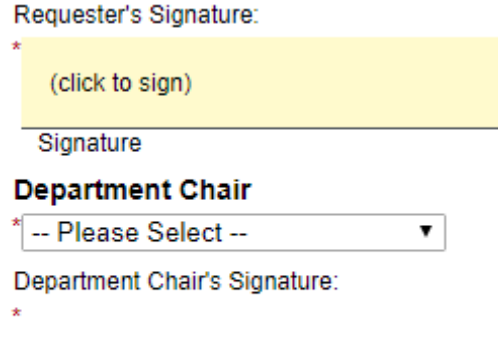

Signature

#### **Department Head Instructions:**

You will receive an email asking for your approval for a purchase order from **mcla-forms@mcla.edu**. Click the link or access the forms in the portal. Please take this opportunity to look at the request, be sure the amount, account code, and purpose is appropriate. You have the option to reject the request by clicking the button at the bottom. If the request is rejected you will be prompted to complete an email back to the last office (the requestor) stating the reasons for the rejection. The requestor will need

to make the necessary corrections and resend to Department Head for signature. You also have the option to fill in a different amount approved if necessary.

If the request is approved, then sign as the department head and choose if the request requires VP/PRES signature, then choose the appropriate VP. Click submit. The form is now routed to the VP/Pres.

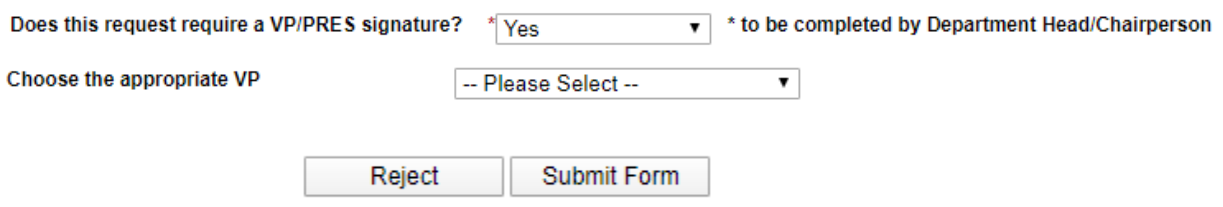

#### **VP/Pres Instructions:**

You will receive an email from **mcla-forms@mcla.edu** stating that your signature is required for approval. Click the link or access the form in the portal. Please take this opportunity to look at the request, be sure the amount, account code, and purpose is appropriate. You have the option to reject the request by clicking the button at the bottom. If the request is rejected you will be prompted to complete an email back to the last office (the department head) stating the reasons for the rejection. The Department Head will then need to reject the form back to the requestor to correct. The requestor will need to make the necessary corrections and resend to Department Head for signature. If the request is approved, then sign as the VP/Pres and click submit.

The form is then sent to the Administration & Finance office for processing.

### **Tips & Tricks**

It's important to know that the requestor "owns" all the fields when submitting the form. With that in mind know that when a form is rejected only the requestor will be able to edit the fields, for example account number, description, etc. See the flow chart below.

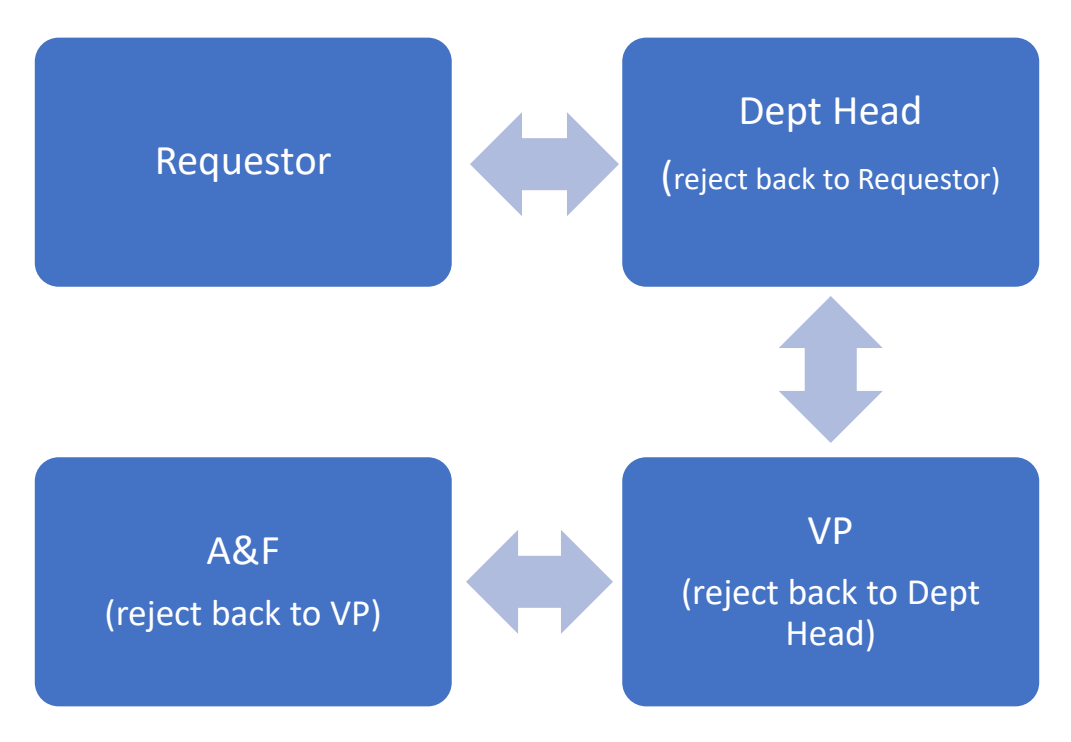

Always contact the Administration & Finance with any questions or concerns.